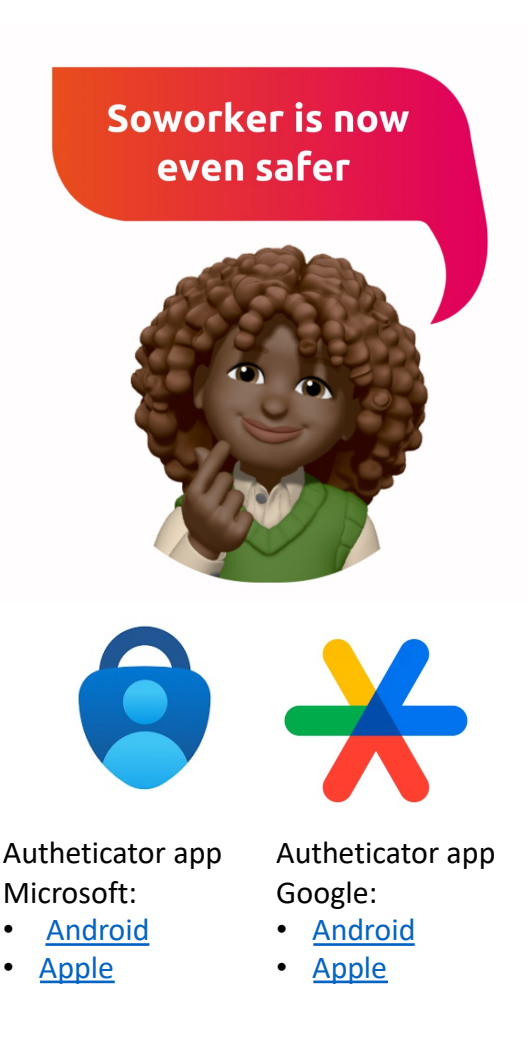

For sharing social media posts, we use the Sowork desktop or mobile app to share messages on Linked Soworker is implementing multifactor authenticat

MFA adds an extra layer of security to your accour data. As a result, you need to reset your password

Here's how:

Step 1: Log in to Soworker

Step 2: Click on the 'Oops, I forgot my password' li Step 3: You will receive a verification code via email

Now you have created your new password, but you Authentication.

Step 1: Download an Authenticator app via mobile or Google.

Step 2: Scan the QR code that appears on the screen with  $\alpha$ Step 3: Follow the process.

Hopefully, we have taken another step towards a s and thank you for your help.